# **GARMIN.**

# Xero® A1i Pro

Brugervejledning

#### © 2021 Garmin Ltd. eller dets datterselskaber

Alle rettigheder forbeholdes. I henhold til lovgivningen om ophavsret må denne vejledning ikke kopieres, helt eller delvist, uden skriftligt samtykke fra Garmin. Garmin forbeholder sig retten til at ændre eller forbedre sine produkter og til at ændre indholdet af denne vejledning uden at være forpligtet til at varsle sådanne ændringer og forbedringer til personer eller organisationer. Gå til [www.garmin.com](http://www.garmin.com) for at finde aktuelle opdatringer og supplerende oplysninger om brugen af dette produkt.

Garmin<sup>®</sup>, Garmin logoet, ANT® og Xero® er varemærker tilhørende Garmin Ltd. eller dets datterselskaber, registreret i USA og andre lande. Garmin Express™ er et varemærke tilhørende Garmin Ltd. eller dets datterselskaber. Disse varemærker må ikke anvendes uden udtrykkelig tilladelse fra Garmin.

Mac® er et varemærke tilhørende Apple Inc, registreret i USA og andre lande. Windows® er et registreret varemærke tilhørende Microsoft Corporation i USA og andre lande. Rettighederne til øvrige varemærker og handelsnavne tilhører de respektive ejere.

# Indholdsfortegnelse

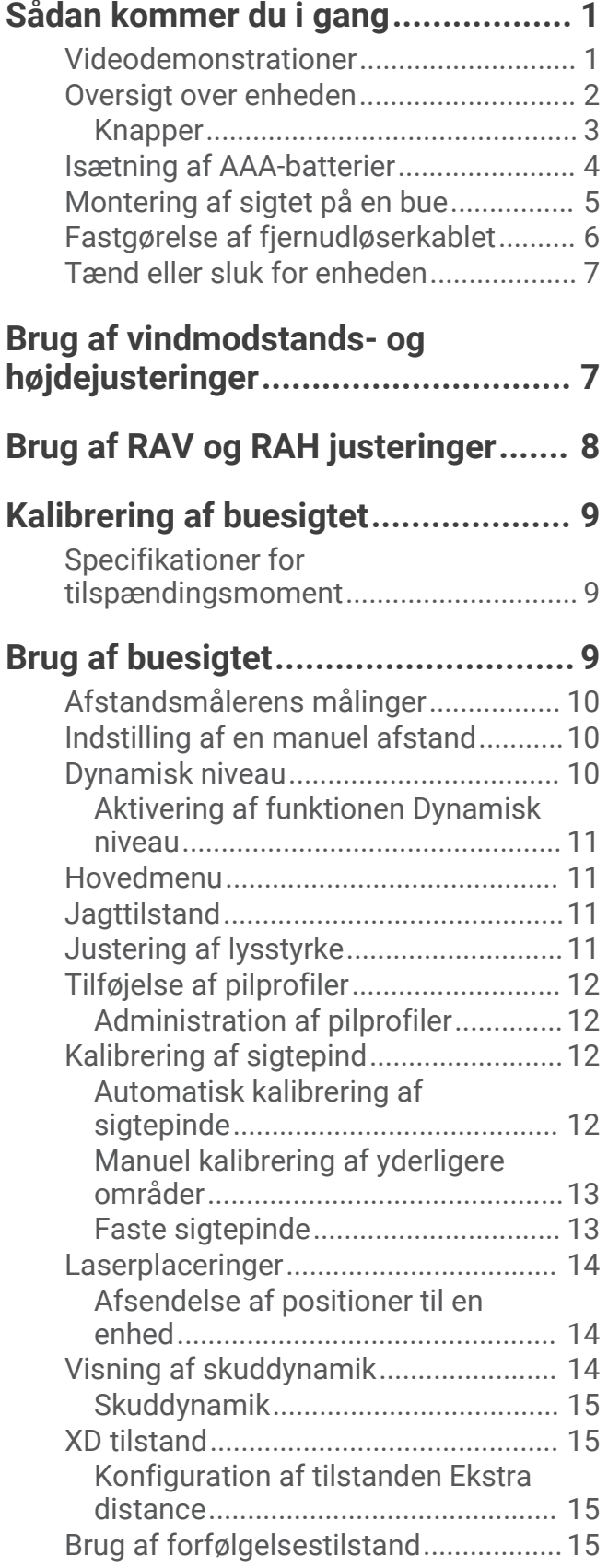

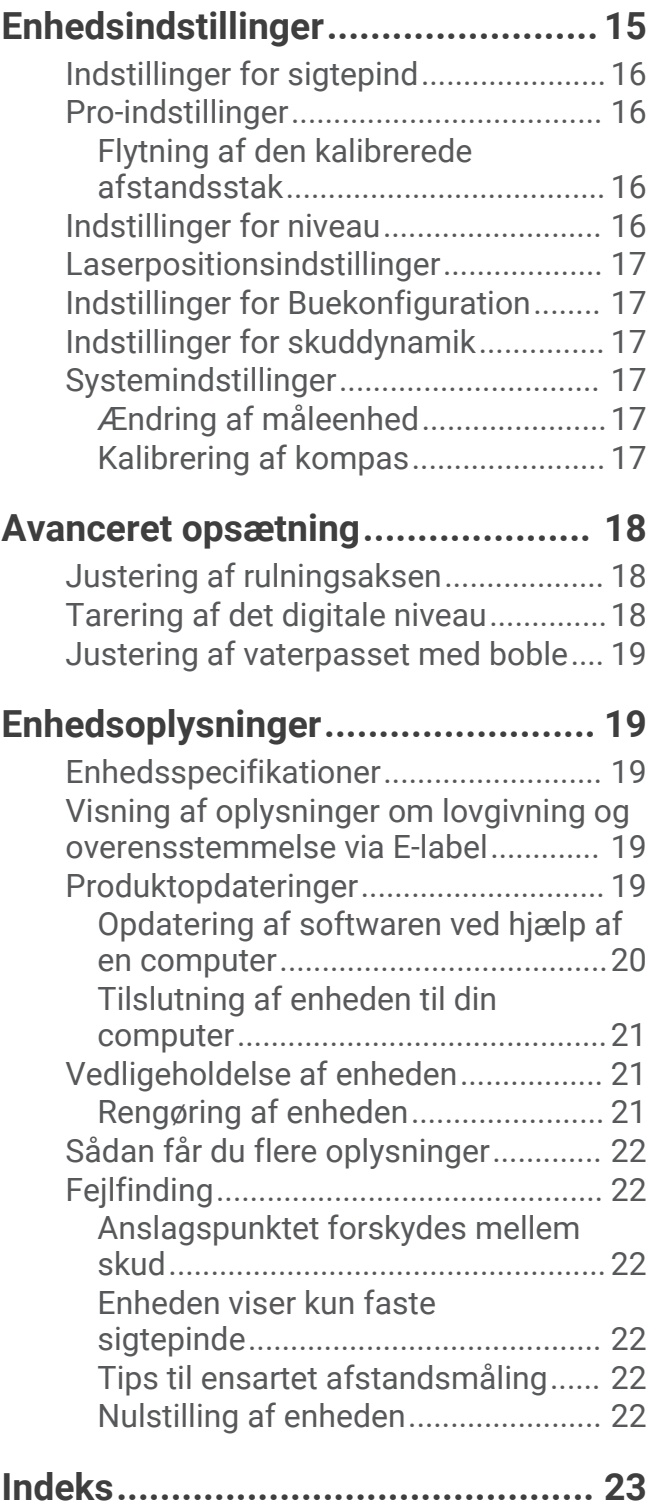

# Sådan kommer du i gang

#### **ADVARSEL**

<span id="page-4-0"></span>Se guiden *Vigtige produkt- og sikkerhedsinformationer* i æsken med produktet for at se produktadvarsler og andre vigtige oplysninger.

Undersøg altid dit udstyr, før du affyrer en pil. Forstå altid dit mål og området bag dit mål, før du skyder. Hvis du ikke tager højde for skydeomgivelserne, kan det medføre skade på ejendom, personskade og dødsfald. Du er ansvarlig for at forstå og overholde alle gældende regler for skydning med bue og pil.

Sørg altid for, at der er tilstrækkelig plads mellem styrefanerne og sigtekassen. Uden tilstrækkelig plads kan styrefanerne ramme sigtekassen, hvilket kan medføre beskadigelse af kassen og/eller et uregelmæssig skud, der kan medføre personskade eller dødsfald.

Denne enhed har et beskyttende hus, som når det er på plads forhindrer menneskers adgang til laserstråling, der overskrider grænsen for tilgængelig emission for klasse 1-laserprodukter. Denne enhed må ikke ændres eller anvendes uden sit kabinet eller optik. Brug af denne enhed uden et kabinet eller optik eller med ændringer af kabinettet eller optikken, der blotter laserkilden, kan medføre direkte eksponering for laserlys og risiko for permanente øjenskader. Fjernelse eller ændring af spredeglasset foran laseroptikken kan medføre risiko for permanente øjenskader.

## Videodemonstrationer

Du kan se videodemonstrationer om at installere og opsætte dit Xero buesigte på [garmin.com/xerotutorials](http://www.garmin.com/xerotutorials).

# <span id="page-5-0"></span>Oversigt over enheden

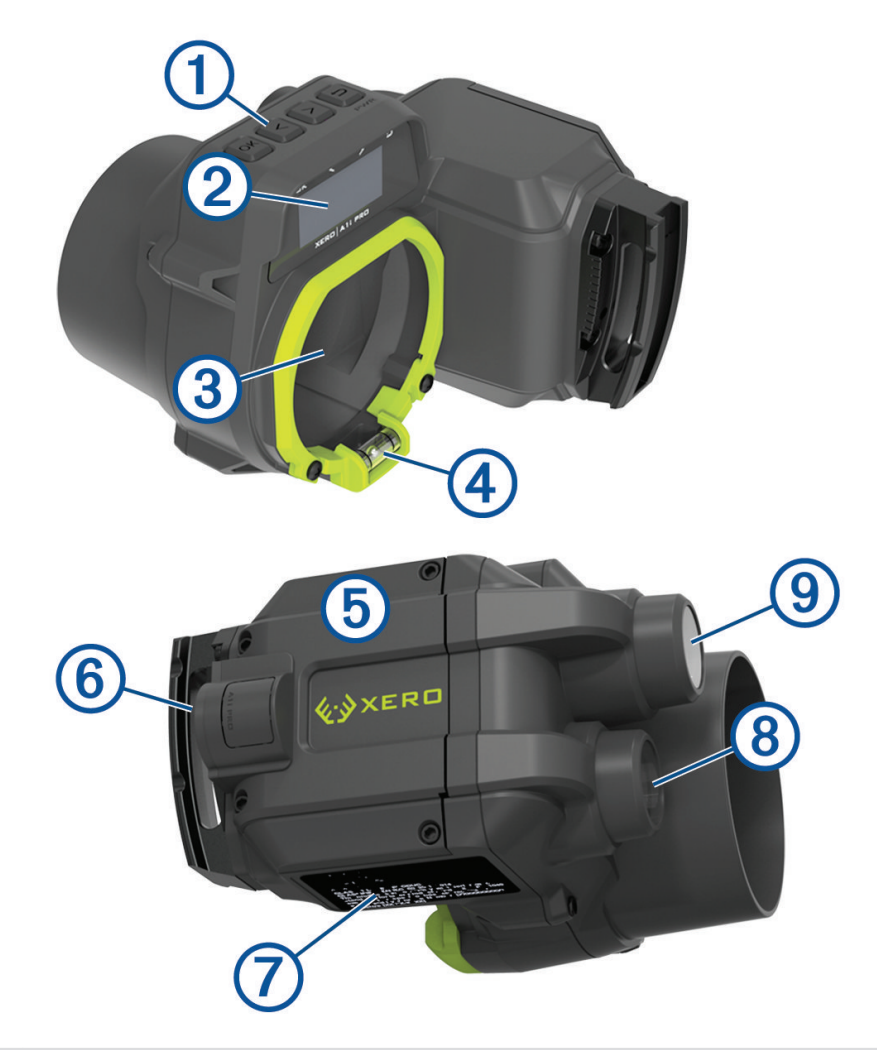

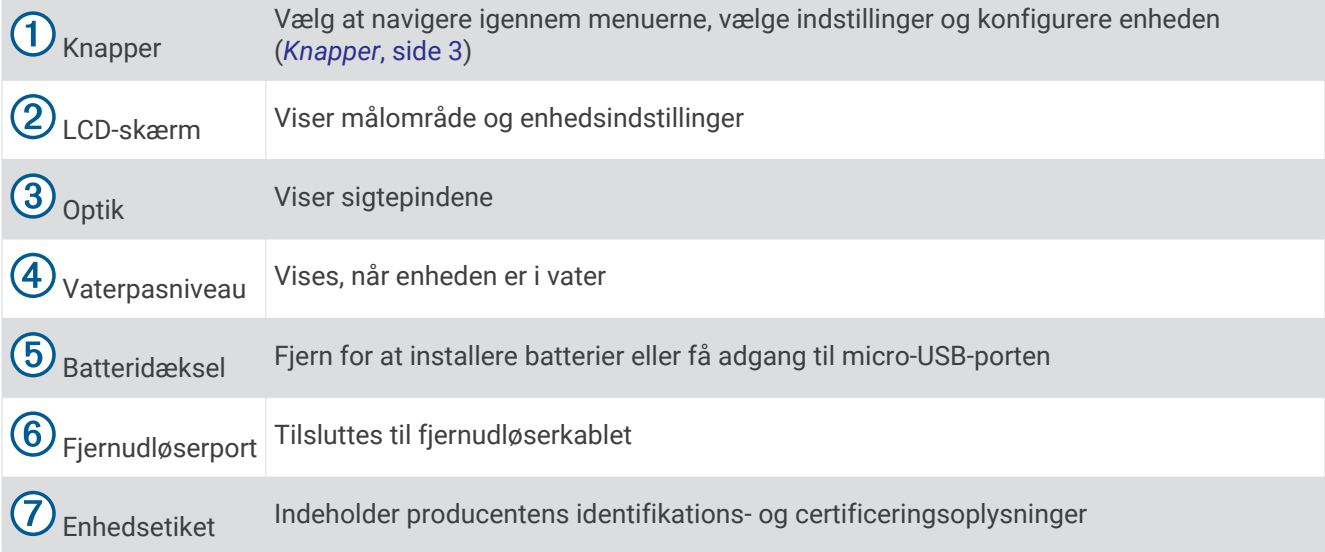

<span id="page-6-0"></span>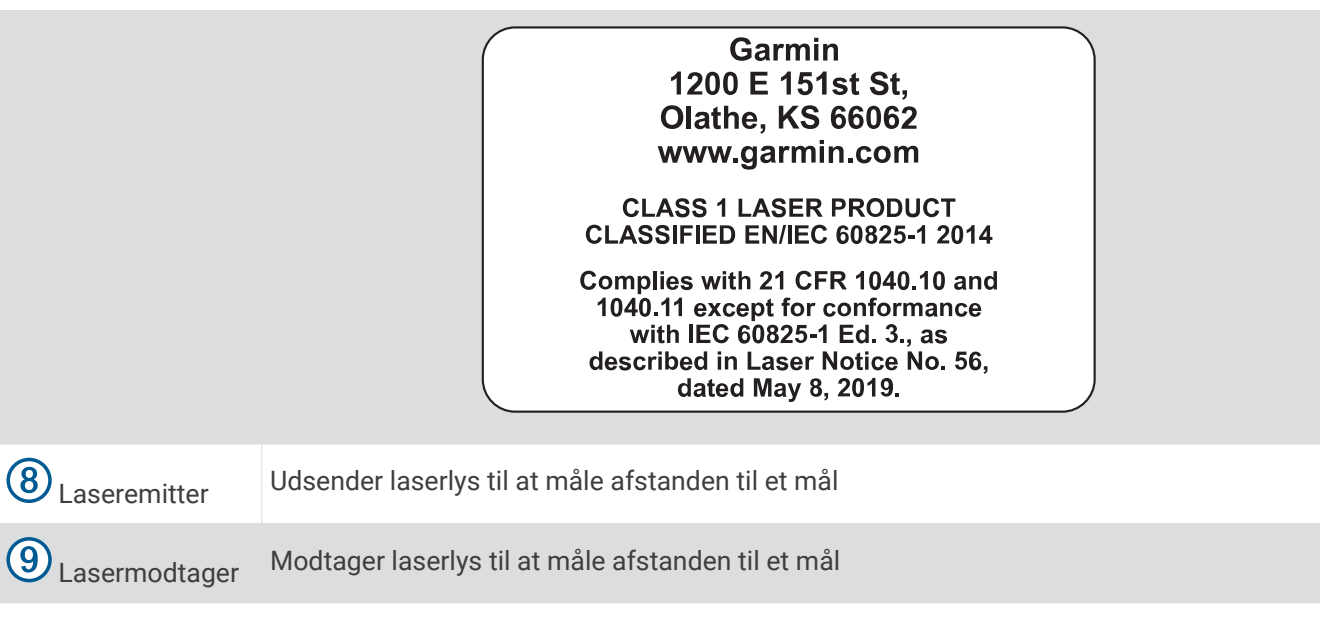

#### Knapper

- Tryk på **OK** for at åbne hovedmenuen og vælge menupunkter.
- Tryk på  $\zeta$  eller  $\sum$  for at gå gennem menuerne.
- Tryk på < eller >, mens du bruger jagttilstand for at justere sigtepindens lysstyrke.
- Hold  $\zeta$  eller  $\geq$  nede, mens du bruger jagttilstand for at åbne sigtekornsmenuen.
- Tryk på  $\bigcirc$  for at vende tilbage til forrige menu.
- Tryk på  $\bigcirc$  for at tænde enheden.
- $\cdot$  Hold  $\bigcirc$  nede for at slukke for enheden.

## <span id="page-7-0"></span>Isætning af AAA-batterier

Enheden bruger to AAA-lithiumbatterier. Lithiumbatterier er påkrævet til denne enhed. Alkaline- og NiMHbatterier opfylder ikke effektkravene til funktionen for afstandsmåling. Ved anvendelse af alkaline- eller NiMHbatterier reduceres sigtefunktionaliteten muligvis til udelukkende standard fast sigtepindssigte.

**1** Brug en 2 mm ( $^{5}/_{64}$  tommers) unbrakonøgle til at løsne de fire skruer  $(I)$ , og fjern batteridækslet  $(2)$  fra siden af enheden.

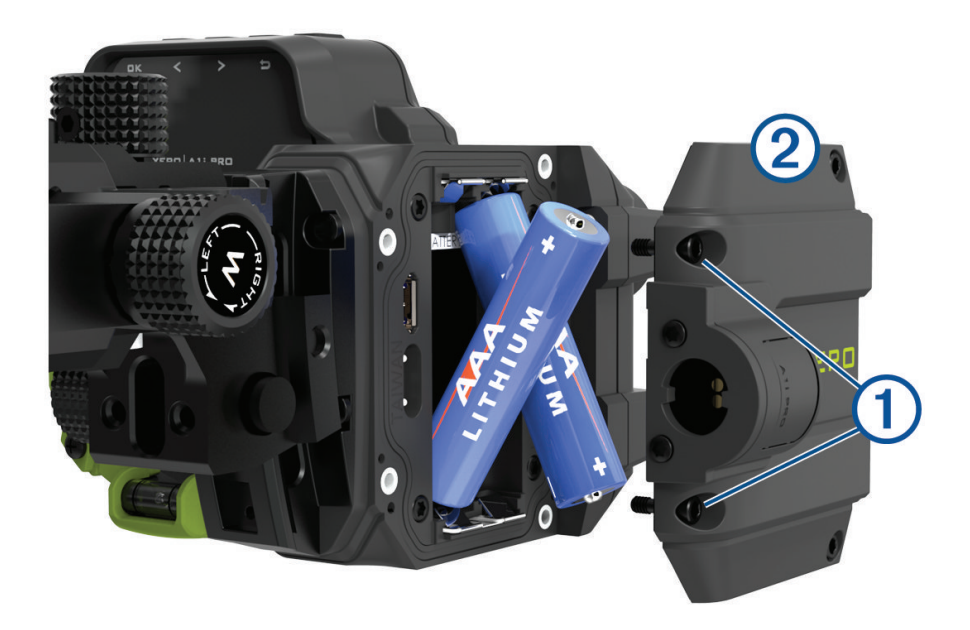

- **2** Indsæt to AAA-lithiumbatterier i enheden, så de vender rigtigt.
- **3** Sæt batteridækslet på plads, og stram skruerne til en maksimal tilspændingsmomentspecifikation på 0,5 N m (4 lbf-in).

## <span id="page-8-0"></span>Montering af sigtet på en bue

- **1** Flugt de store huller på håndsektionsbeslaget med monteringshullerne på siden af din bue.
- **2** Brug en 3 mm (<sup>1</sup>/<sub>8</sub> tommers) unbrakonøgle til at fastgøre håndsektionsbeslaget vha. de medfølgende monteringsskruer $\Omega$ .
- **3** Tilspænd monteringsskruerne til en maksimal tilspændingsmomentspecifikation på 6,7 N-m (60 lbf-in). **BEMÆRK:** Overskrid aldrig bueproducentens anbefalede tilspændingsmomentværdier.

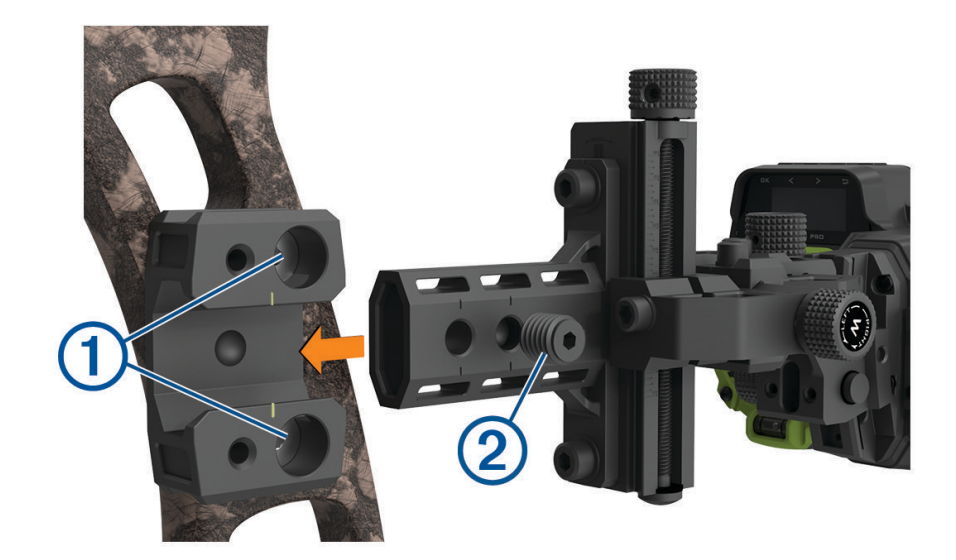

- **4** Skub buesigtets sinkning ind i håndsektionen.
- 5 Brug en 3,5 mm (<sup>9</sup>/<sub>64</sub>tommers) unbrakonøgle til at fastgøre buesigtet til håndsektionen med den medfølgende sætskrue $(2)$ .

**TIP:** Buesigtets sinkning har to huller til sætskruen. Monter buesigtet ved hjælp af det hul, der fungerer bedst med dit hulsigte. Hvis du monterer sigtet tættere på buen, forlænges sigtet i nogle tilfælde.

**6** Spænd sætskruen til en maksimal tilspændingsmomentspecifikation på 3,9 N-m (35 lbf-in).

## <span id="page-9-0"></span>Fastgørelse af fjernudløserkablet

**1** Tilslut fjernudløserkablet til fjernudløserporten.

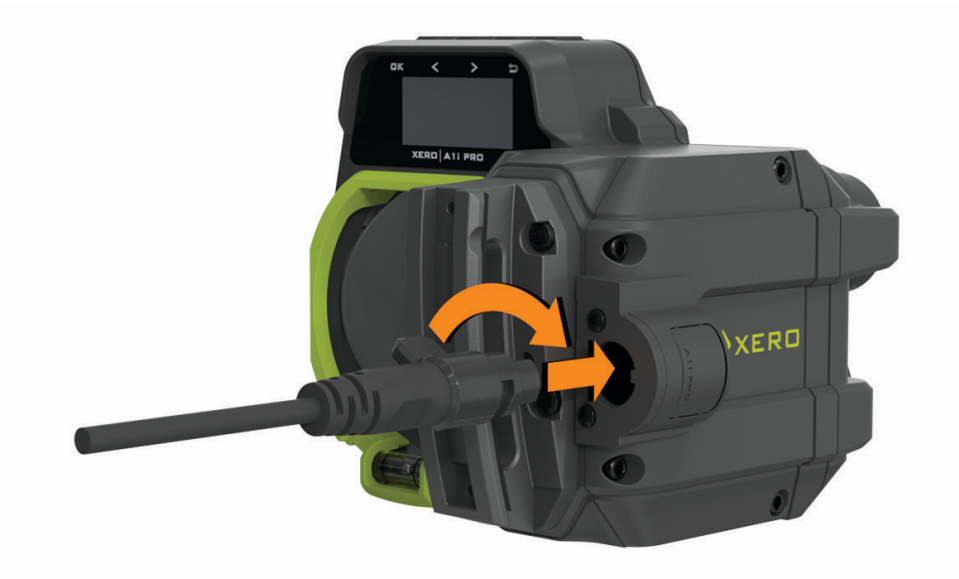

- **2** Tryk fjernudløserkablet ind i porten, og drej det med uret, indtil det låses på plads.
- **3** Anbring fjernudløseren  $\bigcirc$  på grebet af din bue, hvor du nemt kan aktivere den ved fuldt træk. **BEMÆRK:** Du skal kontrollere, at udløseren og udløserkablet er placeret, så de ikke kommer i vejen for betjening af buen.

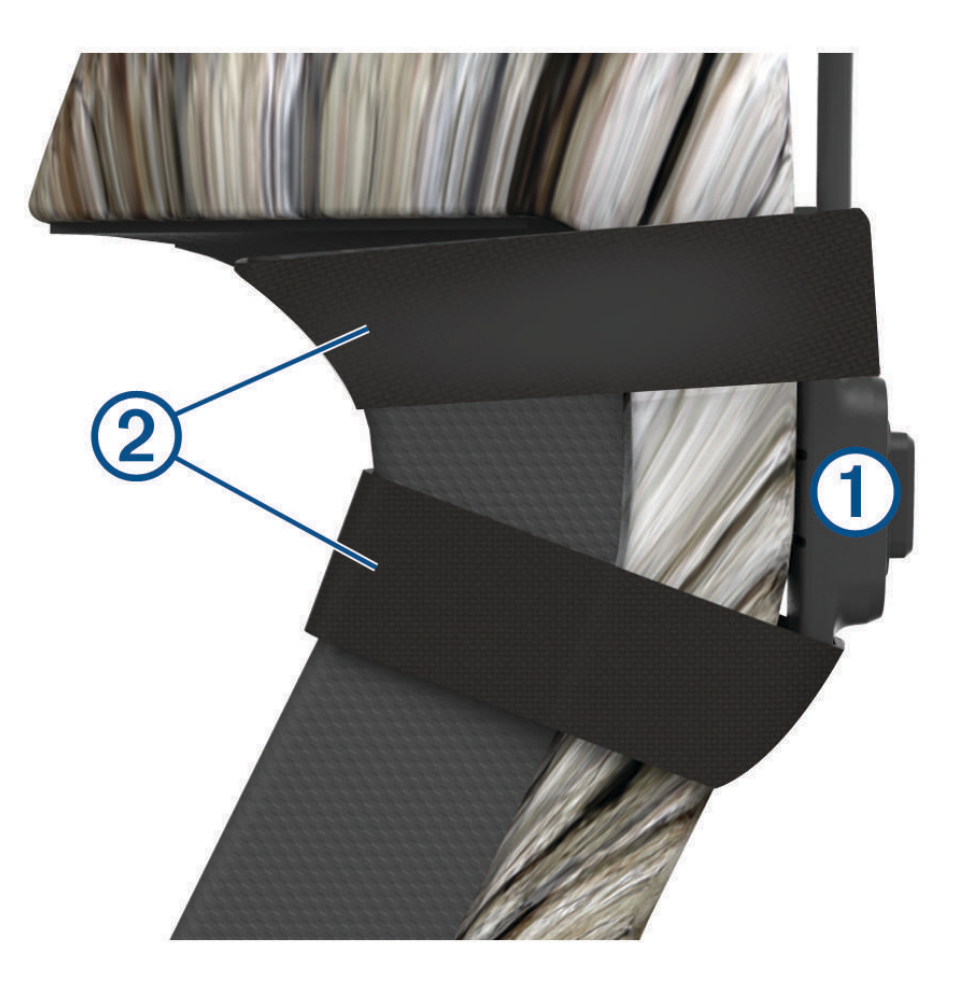

<span id="page-10-0"></span>**4** Fastgør udløseren til buen ved hiælp af den medfølgende tape  $(2)$ . **TIP:** Du kan bruge det ekstra stykke tape til at fastgøre udløserkablet til håndtaget.

## Tænd eller sluk for enheden

- **1** Tryk og hold  $\sum$  nede på for at tænde for enheden.
- **2** Hold  $\sum$  nede i 3 sekunder for at slukke for enheden.

**BEMÆRK:** Enheden vil automatisk slukke efter 24 timer, hvis den ikke registrerer tryk på knapper eller udløser. Mens enheden er i standby-tilstand, bruger den meget lidt strøm.

# Brug af vindmodstands- og højdejusteringer

Den primære sigtepind er et fast punkt på enhedens optik, der peger langs den samme akse som laserafstandsmåleren. Justeringerne af vindmodstand og højde på enheden bruges til at indstille den primære sigtepind under den indledende opsætning (*[Kalibrering af buesigtet](#page-12-0)*, side 9).

**BEMÆRK:** Enheden beder dig om at indstille den primære sigtepind til 20 m (20 yards) som standard. Du kan indstille den til en anden distance, hvis du foretrækker det. Hvis du indstiller den primære sigtepind til længere distancer, har du en længere maksimal rækkevidde, men du vil mindske sigtepindens synlighed inden for 30 m. Hvis du indstiller den primære sigtepind til kortere distancer, vil sigtepindene være mere synlige for mål, der er tæt på, men du vil have en kortere maksimal rækkevidde.

**1** Brug en 3,5 mm ( $\frac{9}{64}$ tommers) unbrakonøgle til at løsne låseskruen nær justeringsknoppen for højde  $\rm{1\!)}$  eller vindmodstand  $(2)$ .

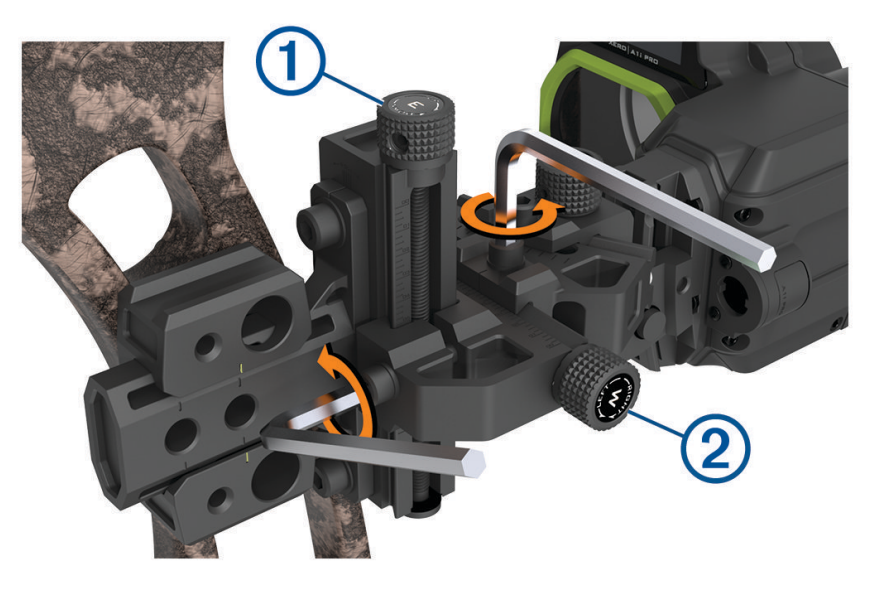

- **2** Drej justeringsknoppen for at justere højden  $(1)$  eller vindmodstanden  $(2)$ . **BEMÆRK:** Justeringsknopperne er markeret for at angive den retning, de flytter sigtet i. Under kalibreringen skal du flytte sigtet i pilens retning. Hvis pilen for eksempel rammer lavt og til højre, skal du justere sigtet ned og til højre.
- **3** Spænd låseskruen til 2,2 N-m (20 lbf-in.).

# Brug af RAV og RAH justeringer

<span id="page-11-0"></span>Det grønne, cirkulære sigtekorn til afstandsmåling indikerer den retning, laserafstandsmåleren peger. RAV og RAH justeringerne bruges til at justere sigtekornet med den primære sigtepind under den indledende opsætning af enheden (*[Kalibrering af buesigtet](#page-12-0)*, side 9).

**1** Brug en 3,5 mm ( $\frac{9}{64}$ tommers) unbrakonøgle til at løsne låseskruen nær RAH  $\textcircled{1}$  eller RAV justeringsknoppen.

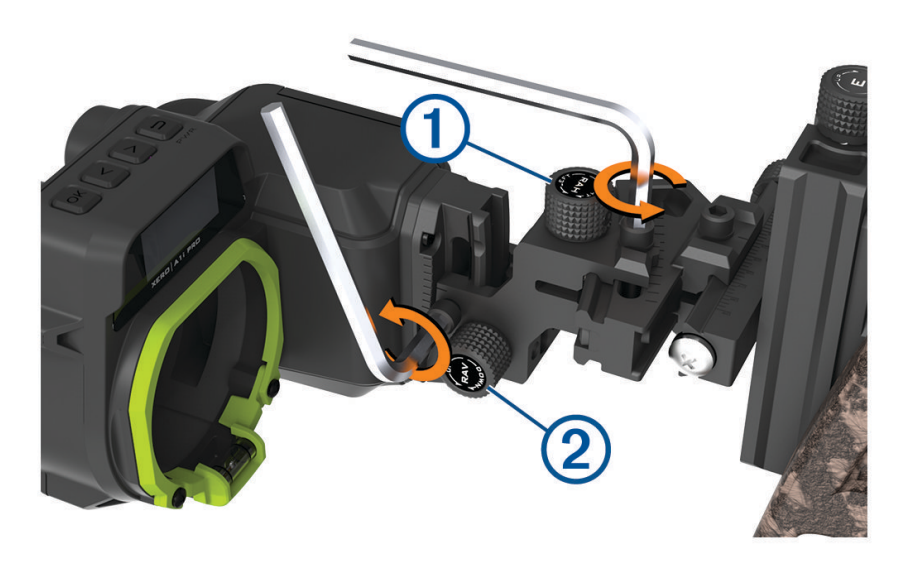

**2** Drej justeringsknoppen for at justere den vandrette  $\Omega$  eller lodrette  $\Omega$  justering af sigtekornet. **BEMÆRK:** Justeringsknopperne er markeret for at angive den retning, de flytter den røde primære sigtepind i i forhold til sigtekornet til afstandsmåling. Under kalibreringen skal du justere knopperne, indtil den primære sigtepind er centreret i det cirkulære sigtekorn til afstandsmåling  $\circled{3}$  ved fuldt træk.

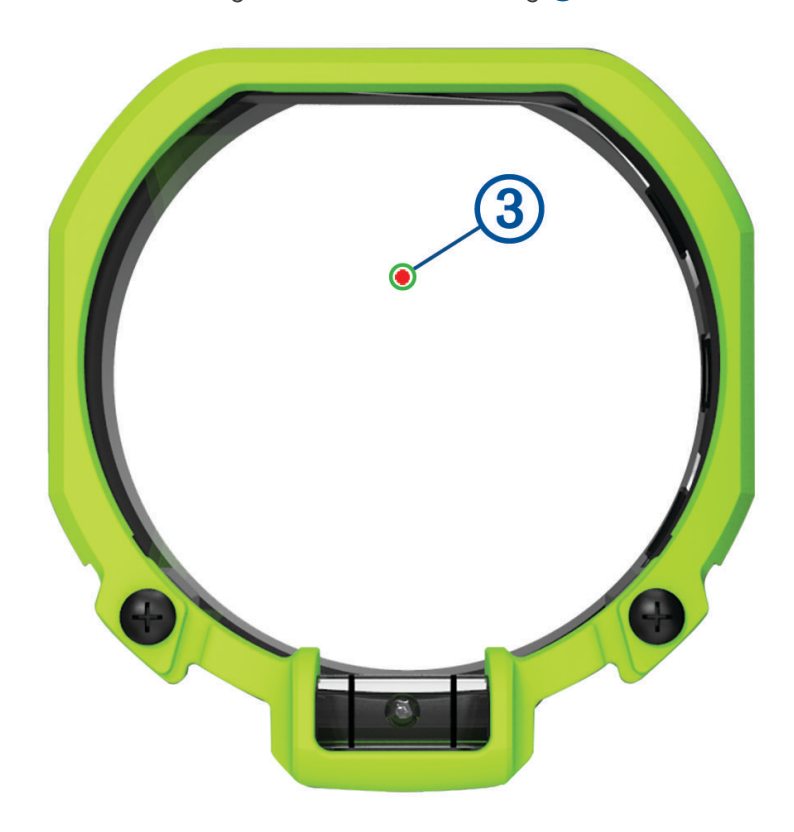

**3** Spænd låseskruen til 2,2 N m (20 lbf-in).

# Kalibrering af buesigtet

<span id="page-12-0"></span>Første gang, du tænder for Xero buesigtet, bliver du bedt om at gennemgå den indledende opsætning. Du kan se videodemonstrationer på [garmin.com/xerotutorials](http://www.garmin.com/xerotutorials).

- **1** Vælg et sprog.
- **2** Vælg måleenhed.
- **3** Vælg **Ja** for at starte proceduren for kalibrering af sigtepind.
- **4** Følg instruktionerne på skærmen for at indstille den primære sigtepind og kalibrere sigtepindsstakken.

## Specifikationer for tilspændingsmoment

Når du justerer og strammer justeringsknoppens låseskruer, skal du sikre dig, at skruerne altid strammes til en maksimal tilspændingsmomentspecifikation på 2,2 N-m (20 lbf-in.). Hvis du ikke har en momentnøgle, kan du stramme skruerne, indtil skruehovedet rører monteringsoverfladen, og så strammes skruen en ekstra 1/4 omgang.

De monteringsskruer, der fastgør håndsektionsbeslaget til din bue, skal altid spændes til et maksimalt tilspændingsmomentspecifikation på 6,7 N-m (60 lbf-in.). Hvis du ikke har en momentnøgle, kan du stramme skruerne, indtil skruehovedet rører monteringsoverfladen, og så strammes skruen en ekstra halv omgang.

De sætskruer, der fastgør buesigtet til håndsektionsbeslaget, skal altid spændes til et maksimalt tilspændingsmomentspecifikation på 3,9 N-m (35 lbf-in.). Hvis du ikke har en momentnøgle, kan du stramme sætskruen indtil den sidder fast og derefter stramme skruen med et ekstra  $^{1}\prime_{8}$  drej.

# Brug af buesigtet

Før du kan bruge buesigtet, skal du kalibrere det til din kombination af bue og pil (*Kalibrering af buesigtet*, side 9).

**1** Hold laserafstandsmålerens udløser.

**TIP:** Du kan vurdere med buen trukket eller i hvileposition.

- **2** Juster den primære sigtepind med sigtekornet til afstandsmåling, og sigt på målet.
- **3** Mens du holder sigtekornet på målet, skal du udløse laserafstandsmålerens udløser. Buesigtet viser den målte afstand og præsenterer en ny sigtepind.
- **4** Brug den nye sigtepind til at sigte efter målet, og affyr buen.

## <span id="page-13-0"></span>Afstandsmålerens målinger

Når du aktiverer lasersigtekornet, viser enheden tre målinger på LCD-skærmen sammen med piletypen og nummeret på sigtepinden. Enheden anvender disse målinger til at justere placeringen af sigtepinden.

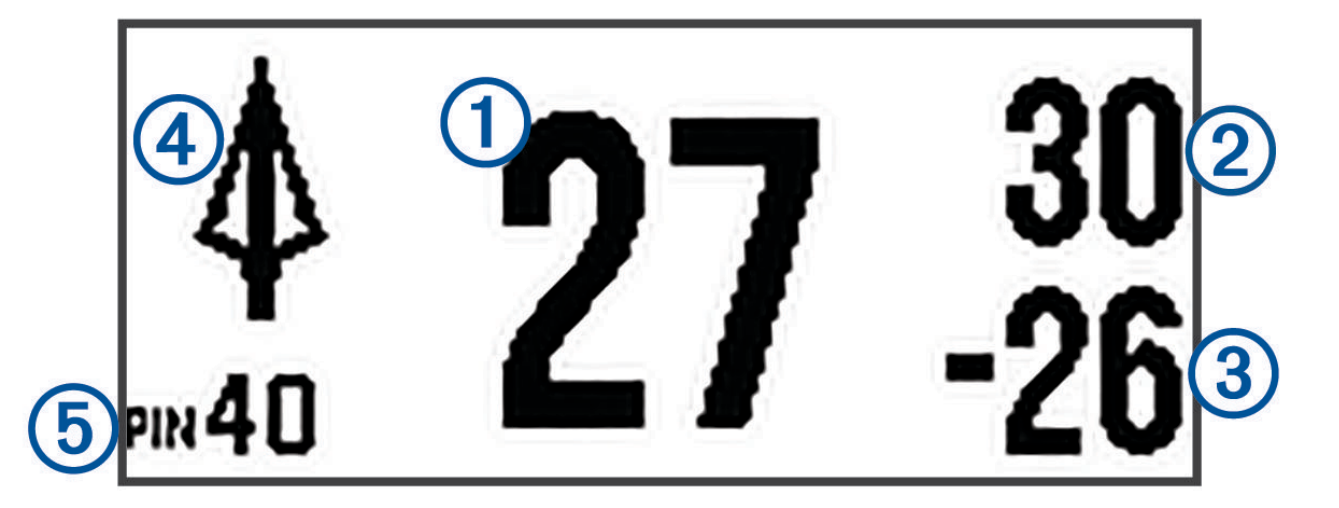

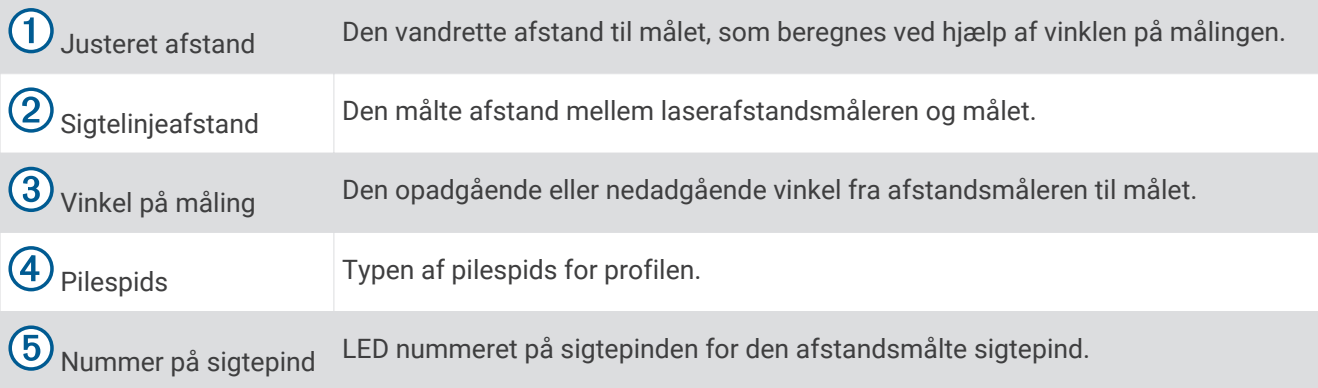

## Indstilling af en manuel afstand

Du kan angive en sigtepind for en specifik afstand manuelt. Dette kan være nyttigt, hvis dit buesigte har lavt batteriniveau, eller hvis du planlægger at skyde på en bestemt afstand. Du kan kun indstille manuelle sigtepinde til afstande tættere på end den maksimale kalibrerede afstand.

- **1** Hold  $\leq$  eller  $\geq$  nede, mens du bruger jagttilstand.
- **2** Vælg **Manuel dybde område**.
- **3** Tryk på  $\leq$  eller  $\geq$  for at vælge et område.
- **4** Tryk på **OK**.

## Dynamisk niveau

Når dynamisk niveau er aktiveret, viser den, når du holder bueniveauet. To LED-indikatorer vises på enhedens optik, når buen hælder. Den øverste LED blinker, når buen hælder til venstre. Den nederste LED blinker, når buen hælder til højre. Buen er i niveau, når LED'erne ikke længere vises. Ved længere intervaller øges niveauets følsomhed.

#### <span id="page-14-0"></span>Aktivering af funktionen Dynamisk niveau

- **1** I hovedmenuen skal du vælge > **Niveau** > **Dynamisk niveau**.
- **2** Vælg en mulighed:
	- Vælg **Inline standard** for at få vist LED-indikatorerne og derunder sigtepinden og tillad større hældning, før de begynder at blinke.
	- Vælg **Inline pro** for at få vist LED-indikatorerne og derunder sigtepinden og tillad mindre hældning, før de begynder at blinke.
	- Vælg **Forskydning standard** for at få vist LED-indikatorerne ud for kanten af enhedens optik og tillad større hældning, før de begynder at blinke.
	- Vælg **Forskydning pro** for at få vist LED-indikatorerne ud for kanten af enhedens optik og tillad mindre hældning, før de begynder at blinke.

**BEMÆRK:** LED-indikatorerne for dynamisk niveau vises ikke, når du bruger faste pinde.

#### **Hovedmenu**

Tryk på **OK** for at åbne hovedmenuen.

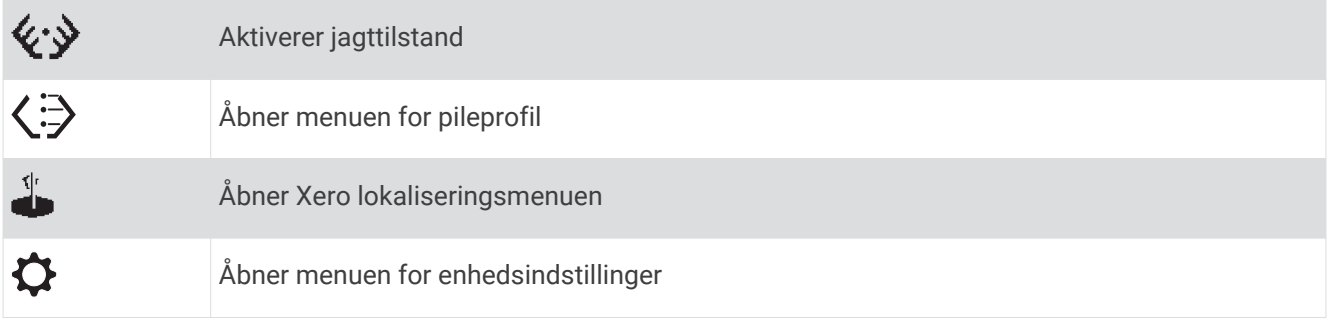

#### **Jagttilstand**

Jagttilstand bruges til alle former for rækkevidde, sigte og skydning fra buen. Jagttilstand muliggør funktioner, der hjælper dig med at foretage afstandsmålte skud hurtigere. Når jagttilstand er aktiveret, gemmes skudpositioner automatisk ved hjælp af funktionen Xero positioner. Dette kan hjælpe dig med at spore vildt, når du bruger buesigtet med en kompatibel GPS-enhed.

## Justering af lysstyrke

Buesigtet indeholder en sensor til måling af omgivende lys for at indstille lysstyrken for din sigtepind og dit sigtekorn automatisk. Du kan justere indstillingerne for lysstyrken for din sigtepind og dit sigtekorn, hvis du foretrækker et andet niveau for lysstyrke. Du kan også hurtigt justere sigtepindens lysstyrke ved at trykke på eller  $\sum$ , mens du bruger jagttilstand.

- **1** I hovedmenuen skal du vælge  $\Omega$  > Lysstyrke.
- **2** Vælg en mulighed:
	- Vælg **Sigtepinde** for at justere lysstyrken for sigtepind.
	- Vælg **Lysstyrke for sigtekorn** for at justere lysstyrken for sigtekornet til afstandsmåling.
	- Vælg **Baggrundslys** for at justere lysstyrken for baggrundsbelysning.
	- Vælg **Tid til lys slukker** for at ændre timeout for baggrundsbelysning.
	- Vælg **Lyssensor** for at aktivere eller deaktivere sensoren for lys i omgivelserne.

## <span id="page-15-0"></span>Tilføjelse af pilprofiler

Du kan tilføje pileprofiler til brug sammen med forskellige pile- og trækvægte. Du skal indstille en ny pileprofil for hver type pil, du bruger.

- **1** I hovedmenuen skal du vælge  $\langle \frac{1}{2} \rangle$  > **Tilføj pilprofil**.
- **2** Vælg en mulighed:
	- Vælg **Ny** for at oprette en ny pileprofil.
	- Hvis du vil kopiere en eksisterende pil, skal du vælge **Kopier** og vælge en profil.
- **3** Indtast et navn for pilprofilen.
	- **TIP:** Tryk på  $\leq$  eller  $\geq$  for at navigere gennem menuen. Du kan trykke **OK** for at indtaste et bogstav.
- **4** Vælg $\sqrt{\ }$  for at bekræfte navnet.
- **5** Vælg **Ja** for at påbegynde kalibreringen af pileprofilen, vis det er nødvendigt.

#### Administration af pilprofiler

- **1** I hovedmenuen skal du vælge  $\left\langle \frac{1}{r^2} \right\rangle$ .
- **2** Vælg en pilprofil.
- **3** Vælg en mulighed:
	- Vælg **Aktiver** for at aktivere profilen.
	- For at justere de kalibrerede afstande for profilen skal du vælge **Kalibrerede afstande**.
	- For at justere de faste sigtepinde for profilen skal du vælge **Faste sigtepinde**.
	- Hvis du vil ændre typen af pilespids for profilen, skal du vælge **Pilespids**.
	- Hvis du vil ændre pilediameteren for profilen, skal du vælge **Pilediameter**.
	- Vælg **Godkend sigtepindsstak** eller **Valideret sigtepindsstak**for at validere sigtepindsstakken.
	- Vælg **Rediger navn** for at redigere profilnavnet.
	- Vælg **Nulstil profil** for at nulstille alle kalibreringsdata for den aktuelle profil.
	- Vælg **Slet** for at slette profilen.

## Kalibrering af sigtepind

#### Automatisk kalibrering af sigtepinde

Ved hjælp af din bues konfigurerede træklængde og kronografhastighed, kan din Xero A1i Pro buesigte forudsige pilens ballistiske profil og automatisk kalibrere sigtepindsstakken. Du kan indtaste din sigtehøjde og greb for at se målinger for at få mere nøjagtige resultater.

- **1** Når du bliver bedt om det under opsætningen af din pileprofil, skal du indtaste kronografhastigheden for din pil.
- **2** Vælg **Ja** for at autokalibrere sigtepindstakken.
- **3** Vælg pilens diameter.

Sigtepindsstakken oprettes automatisk.

**4** Følg instruktionerne på skærmen for at validere sigtepindsstakken.

**BEMÆRK:** Hvis du validerer sigtepindsstakken, kan du være sikker på, at du har indstillet den til din pils ægte ballistiske profil. Enheden beder dig om at validere sigtepindsstakken ved 40 m (40 yards) eller længere. Hvis du er langdistanceskytte, skal du validere den ved en længere distance.

#### <span id="page-16-0"></span>Validerer sigtepindsstakken

Enheden beder dig om at validere sigtepindsstakken efter en autokalibrering. Hvis du vælger at springe valideringen over under opsætningen, kan du validere sigtepindsstakken senere gennem indstillingerne for pileprofilen. Du kan også validere en sigtepindsstak, der tidligere er blevet valideret.

**BEMÆRK:** Du kan også kalibrere områderne manuelt i pileprofilen. Manuel kalibrering af afstande fra en autokalibreret sigtepindsstak fjerner valideringsfunktionen fra pileprofilen og laver profilen om til en manuel profil. Du kan genskabe den oprindelige profil med autokalibrering, hvis det er nødvendigt.

- 1 Vælg $\langle \exists \rangle$
- **2** Vælg en pilprofil.
- **3** Vælg **Godkend sigtepindsstak** eller **Valideret sigtepindsstak**.
- **4** Vælg **Ja**.
- **5** Følg instruktionerne på skærmen for at validere eller genvalidere sigtepindsstakken.

#### Manuel kalibrering af yderligere områder

Til manuel kalibrering anbefaler Garmin® kalibrering af en afstand for hver 10 meter eller yard. Kalibrerede afstande gælder kun for den aktive pilprofil. Buesigtet har ikke sigtepinde ud over den fjerneste kalibrerede afstand.

- **1** I hovedmenuen skal du vælge  $\langle \frac{1}{2} \rangle$ .
- **2** Vælg en pilprofil.
- **3** Vælg **Kalibrerede afstande** > **Tilføj afstand**.
- **4** Følg vejledningen på skærmen på dit buesigte for at kalibrere enheden til den nye afstand.

#### Faste sigtepinde

Du kan indstille buesigtet til at anvende faste sigtepinde for flere afstande. Det gør det muligt for buesigtet at fungere som et almindeligt fast sigtepindssigte. Enheden opretter automatisk faste sigtepinde i trin på 10 m (10 yards) for autokalibrerede profiler. Faste sigtepinde kræver mindre strøm end laserafstandsmåleren, og du kan bruge faste sigtepinde, hvis batteristanden er for lav til at måle afstand. Du kan indstille faste sigtepinde til enhver afstand mellem den højeste og laveste kalibrerede afstand.

Når der anvendes jagttilstand, kan du trykke på  $\bigcirc$  eller trykke hurtigt på afstandsmålingsudløseren for at vise faste sigtepinde på et hvilket som helst tidspunkt.

#### Indstilling af faste sigtepinde

Før du kan indstille faste sigtepinde, skal du kalibrere buesigtet for din aktuelle kombination af bue og pil (*[Kalibrering af buesigtet](#page-12-0)*, side 9).

- **1** I hovedmenuen skal du vælge  $\langle \frac{1}{2} \rangle$ .
- **2** Vælg en pilprofil.
- **3** Vælg **Faste sigtepinde** > **Tilføj sigtepind**.
- **4** Vælg et område.
- **5** Vælg en farve for sigtepinden.
- **6** Gentag om nødvendigt trin 3 videre til 5 for at tilføje yderligere faste sigtepinde.

#### <span id="page-17-0"></span>Ændring af farven på faste sigtepinde

Der er en lille forskydning mellem røde og grønne sigtepinde. De fleste bueskytter vil ikke se ændringer i præcision af skud inden for 45 meter (50 yards). Garmin anbefaler kun at vælge én farve for sigtepind, når faste sigtepinde indstilles til afstande over 45 meter (50 yards).

- **1** I hovedmenuen skal du vælge  $\langle \frac{1}{2} \rangle$ .
- **2** Vælg en pilprofil.
- **3** Vælg **Faste sigtepinde**.
- **4** Vælg en sigtepind.
- **5** Vælg **Farve**.
- **6** Vælg en farve.

#### Sletning af faste sigtepinde

- **1** I hovedmenuen skal du vælge  $\left\langle \frac{1}{2} \right\rangle$ .
- **2** Vælg en pilprofil.
- **3** Vælg **Faste sigtepinde**.
- **4** Vælg en sigtepind.
- **5** Vælg **Slet sigtepind**.

## Laserplaceringer

Mens du jager med din enhed, opretter den en registrering af kursen og den opmålte afstand, hver gang du måler afstanden til et mål. Du kan sende disse data til kompatibelt Garmin ur eller håndholdt enhed. Dette kan være nyttigt til at hjælpe dig med at oprette waypoints eller spore vildt. Laserplaceringer vises i XERO-positionerwidget eller -app på din kompatible enhed. Du kan justere indstillinger for overførselsindstillinger fra indstillingsmenuen på dit buesigte (*[Laserpositionsindstillinger](#page-20-0)*, side 17).

**BEMÆRK:** Du skal muligvis opdatere softwaren til dit kompatible ur eller din kompatible enhed, før du kan bruge XERO-positioner-appen (*[Produktopdateringer](#page-22-0)*, side 19).

#### Afsendelse af positioner til en enhed

For bærbare enheder skal du aktivere Xero widgetten, før du kan modtage data fra buesigtet. Se brugervejledningen til Garmin enheden for at få flere oplysninger.

Du kan manuelt sende afstandsmålte positioner til et kompatibelt Garmin ur eller en håndholdt enhed.

- **1** I hovedmenuen vælges **1**
- **2** Vælg en afstandsmålt position.
- **3** Vælg **Ja**.

Buesigtet sender den valgte position til din kompatible Garmin enhed.

## Visning af skuddynamik

Enheden registrerer statistik om din skuddynamik. Du kan bruge denne funktion som en reference til at hjælpe dig med at forbedre din præcision.

- **1** Hold  $\leq$  eller  $\geq$  nede, mens du bruger jagttilstand.
- **2** Vælg **Skuddynamik**.
- **3** Tryk på  $\leq$  eller  $\geq$  for at rulle gennem registrerede skudstatistikker.

**TIP:** Du kan også aktivere meddelelser om skuddynamik efter hvert skud (*[Indstillinger for skuddynamik](#page-20-0)*, [side 17](#page-20-0)).

#### <span id="page-18-0"></span>Skuddynamik

**Impulsens varighed**: Den mængde tid, hvor buesigtet registrerede målbar vibration fra buen efter skuddet.

**Rulning**: En måling i grader af buens vip, når du affyrer et skud.

**Skud**: Antallet af affyrede skud under den aktuelle skydning.

**Skud i alt**: Det samlede antal affyrede skud.

## XD tilstand

#### **ADVARSEL**

Sørg altid for, at der er tilstrækkelig plads mellem styrefanerne og sigtekassen. Uden tilstrækkelig plads kan styrefanerne ramme sigtekassen, hvilket kan medføre beskadigelse af kassen og/eller et uregelmæssig skud, der kan medføre personskade eller dødsfald.

Tilstanden Ekstra distance (XD-tilstand) giver dig mulighed for at udvide rækkevidden for buesigten ved at indstille en sekundær position, kaldet den udvidede position, på højdeskinnen. Når funktionen XD-tilstand er aktiveret, og du har vingeplads under din sigtekasse, kan du skyde over længere afstande. Du kan kun gå i hvileposition, når du bruger den udvidede position.

#### Konfiguration af tilstanden Ekstra distance

- **1** Vælg  $\overrightarrow{Q}$  > Pro-indstillinger > XD-tilstand.
- **2** Følg instruktionerne på skærmen.

## Brug af forfølgelsestilstand

Før du kan bruge forfølgelsestilstand, skal du aktivere forfølgelsestilstand (*[Pro-indstillinger](#page-19-0)*, side 16).

Forfølgelsestilstand deaktiverer fjernudløserkablet for at forhindre, at du utilsigtet aktiverer afstandsmåleren.

**1** Hold  $\bigcirc$  nede, indtil meddelelsen vises.

Enheden spørger dig, om du vil aktivere forfølgelsestilstand.

**2** Vælg **Ja**.

Hvis du vil vække enheden fra forfølgelsestilstand, skal du enten trykke hurtigt på udløseren fem gange eller trykke på en vilkårlig knap på buesigtet. Fjernudløserkablet låses op, indtil du går tilbage til forfølgelsestilstand.

# Enhedsindstillinger

Enhedsindstillingerne giver dig mulighed for at tilpasse enheden til dine behov.

I hovedmenuen skal du vælge  $\Omega$ .

**Sigtepinde**: Indstiller udseendet og timeout af sigtepindene på dit buesigte (*[Indstillinger for sigtepind](#page-19-0)*, side 16).

- **Lysstyrke**: Giver dig mulighed for at justere dine præferencer for sigtepinde og lysstyrke for sigtekorn (*[Justering](#page-14-0) [af lysstyrke](#page-14-0)*, side 11).
- **Pro-indstillinger**: Giver dig mulighed for at konfigurere pro indstillingerne. (*[Pro-indstillinger](#page-19-0)*, side 16).
- **Niveau**: Viser vinklen på buen og tillader, at niveauindikatoren vises under skydning (*[Indstillinger for niveau](#page-19-0)*, [side 16](#page-19-0)).
- **Sigtekorn**: Giver dig mulighed for at tænde for sigtekornet til afstandsmåling og den primære sigtepind og justere dem efter behov.
- **Laserplaceringer**: Indstiller overførselstilstand for laserpositioner (*[Laserpositionsindstillinger](#page-20-0)*, side 17).
- **Skuddynamik**: Aktiverer eller deaktiverer skudmeddelelser og rydder skudhistorik (*[Indstillinger for skuddynamik](#page-20-0)*, [side 17](#page-20-0)).
- **Buekonfiguration**: Giver dig mulighed for at indtaste træklængde, sigtehøjde og sigtelængde for din buekonfiguration (*[Indstillinger for Buekonfiguration](#page-20-0)*, side 17).
- **Systemindstillinger**: Giver dig mulighed for at konfigurere systemindstillingerne, kalibrere kompasset og få vist oplysninger om regler og overholdelse.

## <span id="page-19-0"></span>Indstillinger for sigtepind

Indstillinger for sigtepind giver dig mulighed for at tilpasse udseendet af sigtepinde, og hvor længe sigtepindene vises på dit buesigte.

I hovedmenuen skal du vælge  $\Omega$  > Sigtepinde.

**Farve på afst.målt sigtp.**: Angiver farven for den afstandsmålte sigtepind.

**Aut farve på faste sigtep**: Indstiller automatisk farven på faste sigtepinde.

**Timeout for jagt**: Indstiller, hvor lang tid, der går, før en afstandsmålt sigtepind forsvinder under anvendelse af jagttilstand.

## Pro-indstillinger

I hovedmenuen skal du vælge > **Pro-indstillinger**.

- **XD-tilstand**: Aktiverer en tilstand, der giver dig mulighed for at udvide rækkevidde for buesigtet ved at indstille en udvidet position på højdeskinnen (*[XD tilstand](#page-18-0)*, side 15).
- **Flyveapex**: Viser en blinkende LED over sigtepunktet, der viser den højeste anslåede position, som pilen når under flyvningen.

**Sigtepindsposition**: Viser LED positionen ved siden af hver sigtepind på skærmen.

- **Decimalpræcision**: Viser mere præcise målinger for laserafstandsmåleren. Målinger afrundes til nærmeste tiendedel meter eller yard.
- **Forfølgelsestilstand**: Gør det muligt at skifte til en tilstand, der forhindrer utilsigtede knaptryk (*[Brug af](#page-18-0) [forfølgelsestilstand](#page-18-0)*, side 15).
- **Flyt kalibreret stak**: Giver dig mulighed for at flytte de kalibrerede sigtepinde for at tillade mere justering i den retning, du ønsker (*Flytning af den kalibrerede afstandsstak*, side 16).
- **Konkurrencefil**: Gør det muligt for enheden at registrere skuddynamik på en fil, der er gemt på enheden. Det er nyttigt for at kunne gennemgå skud, der er affyret under en turnering.

#### Flytning af den kalibrerede afstandsstak

Du kan flytte de kalibrerede sigtepinde op eller ned for at tillade større tilpasning i en retning efter dit valg. Hvis din primære sigtepind f.eks. er sat til 20 yards, og din maksimale sigtepind er sat til 70 yards, kan du flytte afstandsstakken op, så du kan tilføje sigtepinde for afstande længere væk. Du kan alternativt flytte de kalibrerede afstandsstakke ned, så dine sigtepinde er mere centrerede i enhedens optik. Du skal justere din mekaniske tilpasning, når du har flyttet den kalibrerede afstandsstak. Ved flytning af den kalibrerede afstandsstak opdateres alle indstillinger for pilprofilen.

**BEMÆRK:** Enheden husker sigtepinde, der er placeret over eller under optikken. Disse sigtepinde angives stadig som kalibrerede afstande og kan flyttes tilbage på optikken når som helst.

- **1** Vælg  $\mathbf{\Omega}$  > Pro-indstillinger > Flyt kalibreret staki hovedmenuen.
- **2** Vælg **Ja**.
- **3** Tryk på  $\leq$  eller  $\geq$  for at justere placeringen af afstandsstakken.
- **4** Tryk på **OK**.
- **5** Følg instruktionerne på skærmen for at kalibrere enheden til den nye stakplacering.

## Indstillinger for niveau

I hovedmenuen skal du vælge  $\hat{\mathbf{\Omega}}$  > **Niveau**.

**Dynamisk niveau**: Indstiller niveauindikatorer, der skal vises, mens der sigtes (*[Dynamisk niveau](#page-13-0)*, side 10).

**Indikatorfarve**: Angiver farven for niveauindikatorens LED'er

**Se måler**: Viser vinklen på buen. Du kan bruge denne indstilling til at justere positionen af vaterpasset.

**Indstil niveau til nul**: Angiver elektronisk niveau som nul. Du kan bruge denne indstilling, hvis du har mekanisk stabiliseret din bue, men det digitale niveau står ikke på nul.

## <span id="page-20-0"></span>Laserpositionsindstillinger

I hovedmenuen skal du vælge  $\Omega$  > **Laserplaceringer**.

- **Overførselstilstand**: Indstiller sikkerheden for overførselstilstand for laser. Du kan vælge Privat for kun at sende positioner til en parret enhed.
- **Glem enhed**: Fjerner den parrede enhed, så du kan parre med en anden enhed ved hjælp af privat tilstand. Du behøver ikke at bruge denne funktion, når du bruger overførselstilstanden.

## Indstillinger for Buekonfiguration

For at få mere nøjagtige resultater, mens du bruger dit buesigte, kan du indtaste målinger for din buekonfiguration.

I hovedmenuen skal du vælge  $\Omega$  > **Buekonfiguration**.

**Træklængde**: Indstiller træklængden for din bue.

**Sigtehøjde**: Indstiller afstanden mellem bunden af buesigtet og toppen af en spændt pil.

**Greb til sigte**: Indstiller afstanden mellem den forreste del af den grønne sigtering og halsen på grebet.

## Indstillinger for skuddynamik

I hovedmenuen skal du vælge > **Skuddynamik**.

**Skudmeddelelser**: Aktiverer eller deaktiverer meddelelser efter hvert skud.

**Ryd dist.tæl. for skudses.**: Rydder skudhistorikken for den aktuelle session.

**Ryd dist.tæl. for skud i alt**: Rydder hele skudhistorikken, der er gemt på enheden.

## Systemindstillinger

I hovedmenuen skal du vælge  $\Omega$  > **Systemindstillinger**.

**Skærmfarve**: Indstiller skærmens baggrundsfarve til sort eller hvid.

**Sprog**: Indstiller enhedens sprog.

**Enheder**: Indstiller de måling, der anvendes af enheden (*Ændring af måleenhed*, side 17).

**Kalibrer kompas**: Giver dig mulighed for at kalibrere kompasset, hvis du oplever uregelmæssig kompasadfærd. F.eks. Efter at have bevæget sig over lange afstande eller efter ekstreme temperaturændringer (*Kalibrering af kompas*, side 17).

**Nulstil alle indstillinger**: Nulstiller alle indstillinger til fabrikkens standardværdier.

**Om**: Viser oplysninger om lovgivning og overensstemmelse.

#### Ændring af måleenhed

Du kan tilpasse måleenhederne, der vises på enheden.

- **1** Vælg  $\overrightarrow{Q}$  > Systemindstillinger > Enheder.
- **2** Vælg målesystem.

#### Kalibrering af kompas

**BEMÆRK:** Det elektroniske kompas skal kalibreres, mens du opholder dig udendørs. Stå ikke i nærheden af objekter, der kan påvirke magnetfelter, som f.eks. biler, bygninger eller strømførende luftledninger.

Enheden er kalibreret fra fabrikken, og den er som standard indstillet til automatisk kalibrering. Hvis Xero positionsfunktionen ikke virker korrekt, f.eks. efter rejse over store afstande eller efter store temperaturændringer, kan du kalibrere kompasset manuelt.

- **1** I hovedmenuen skal du vælge  $\mathbf{\Omega}$  > Kalibrer kompas.
- **2** Følg instruktionerne på skærmen.

# Avanceret opsætning

## <span id="page-21-0"></span>Justering af rulningsaksen

For at opnå det bedste resultat skal du justere rulningsaksen på dit buesigte, når du har monteret den på din bue.

- **1** Brug en skruestik til at holde buen på plads lodret.
- **2** Fastgør et strengvaterpas til buestrengen.
- **3** Juster skruestikken, indtil buens streng er i lod.
- **4** Fastgør et torpedo-vaterpas til elevationsblokken på dit Xero A1i Pro buesigte.
- **5** Brug en 3,5 mm ( $\frac{9}{64}$  tommers) unbrakonøgle til at løsne de to skruer  $\left(\text{I}\right)$  bag på buesigtet.

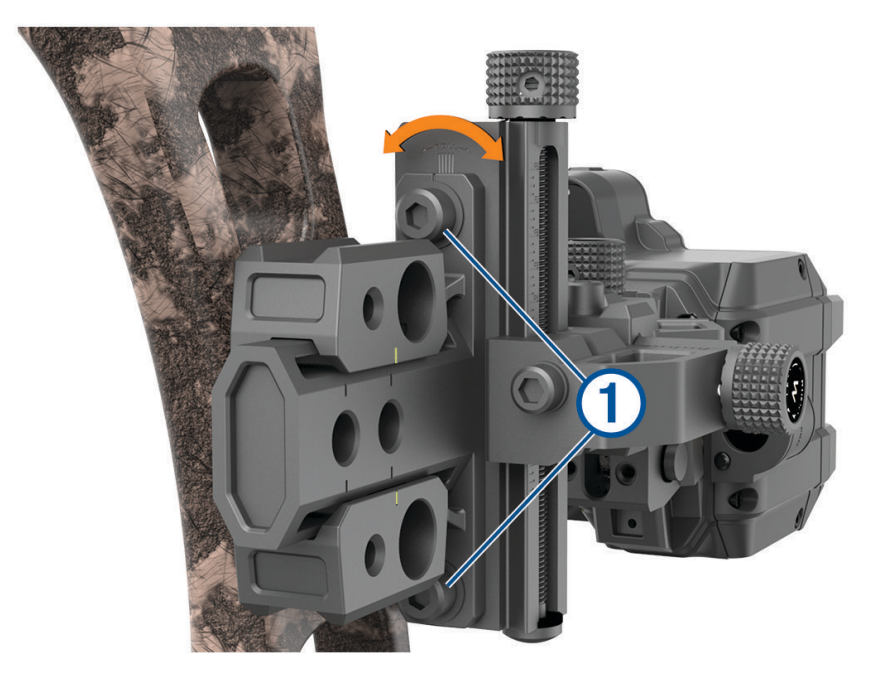

- **6** Juster rulningsaksen, indtil torpedo-vaterpasset svarer til strengens vaterpas.
- **7** Spænd skruerne til 2,2 N m (20 lbf-in.).
- **8** Foretag om nødvendigt en tarering af buesigtets digitale vaterpas (*Tarering af det digitale niveau*, side 18).
- **9** Juster om nødvendigt buesigtets vaterpas (*[Justering af vaterpasset med boble](#page-22-0)*, side 19).

**10** Fjern strengen og torpedo-vaterpasset.

Buens sigteplan kan muligvis skifte fra lodret i hvile til skråtstillet ved fuld træk på grund af håndsektionens fleksibilitet. Hvis dette sker, skal du gentage denne proces med buen sikkert ved fuld træk ved hjælp af en trækstang.

## Tarering af det digitale niveau

Når du har monteret dit buesigte på din bue, bør det digitale niveau vise 0, når buen er i niveau. Hvis den ikke viser 0, kan det være nødvendigt at tarere det digitale niveau.

- **1** Vælg  $\overrightarrow{Q}$  > Niveau > Indstil niveau til nul.
- **2** Hold buen vandret.
- **3** Tryk på **OK**.
- **4** Juster om nødvendigt vaterpasniveauet, så det centreres, når det digitale niveau viser 0 (*[Justering af](#page-22-0) [vaterpasset med boble](#page-22-0)*, side 19).

## <span id="page-22-0"></span>Justering af vaterpasset med boble

Buesigtet indeholder et indbygget vaterpas og et helt tydeligt vaterpas (med boble). Hvis det digitale vaterpas og vaterpasset med boble ikke stemmer overens, kan du justere positionen af vaterpasset med boble.

- **1** Vælg  $\overrightarrow{Q}$  > Niveau > Se måler.
- **2** Hold buesigtet lige, så displayet viser 0.
- **3** Løsn de to skruer, der sidder på hver side af vaterpasset med boble, en kvart omgang.
- **4** Juster vaterpasset, indtil boblen er centreret, og det digitale display også viser 0.
- **5** Spænd de to skruer.

# Enhedsoplysninger

## Enhedsspecifikationer

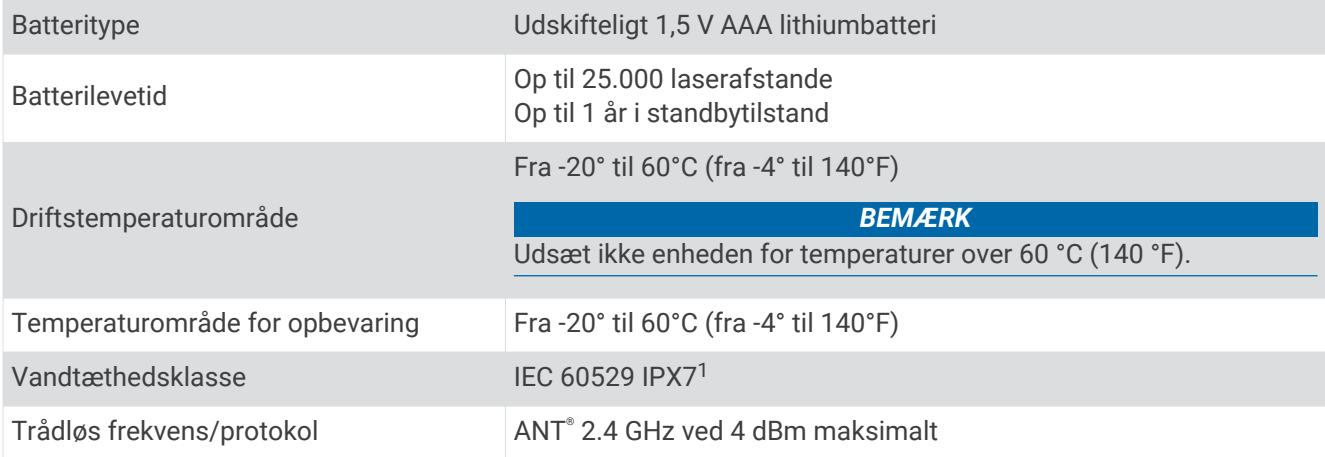

## Visning af oplysninger om lovgivning og overensstemmelse via E-label

Denne enheds label leveres elektronisk. En E-label kan oplyse om de lovpligtige oplysninger, såsom identifikationsnumre fra FCC eller regionale lovkrav, samt tilhørende produkt- og licensoplysninger.

- **1** Tryk på **OK** for at åbne menuen.
- **2** Vælg $\ddot{Q}$  > Systemindstillinger.
- **3** Vælg **Om**.

#### Produktopdateringer

På din computer skal du installere Garmin Express™ ([www.garmin.com/express](http://www.garmin.com/express)). Dette giver nem adgang til disse tjenester for Garmin enheder:

- Softwareopdateringer
- Produktregistrering

<sup>1</sup> Enheden tåler hændelig udsættelse for vand op til 1 meter i op til 30 minutter. Du kan finde flere oplysninger på [www.garmin.com/waterrating.](http://www.garmin.com/waterrating)

#### <span id="page-23-0"></span>Opdatering af softwaren ved hjælp af en computer

Du kan bruge Garmin Express software til at downloade og installere de nyeste softwareopdateringer til din enhed. Garmin Express er tilgængelig til Windows<sup>®</sup> og Mac® computere.

- **1** Gå til [garmin.com/express](http://www.garmin.com/express) på din computer.
- **2** Vælg en funktion:
	- For at installere på en Windows computer, skal du vælge **Download til Windows**.
	- For at installere på en Mac computer, skal du vælge **Download til Mac**.
- **3** Åbn den downloadede fil, og følg instruktionerne på skærmen for at gennemføre installationen.
- **4** Åbn Garmin Express programmet.
- **5** Tilslut din Xero enhed til din computer med et mikro-USB-kabel (*[Tilslutning af enheden til din computer](#page-24-0)*, [side 21](#page-24-0)).
- **6** Fra programmet Garmin Express skal du klikke på **Tilføj en enhed**. Softwaren Garmin Express registrerer din enhed.
- **7** Klik på **Tilføj enhed**.
- **8** Følg instruktionerne på skærmen for at registrere din enhed og tilføje den til Garmin Express softwaren. Når opdateringen er fuldført, søger softwaren Garmin Express efter softwareopdateringer til din enhed.
- **9** Vælg en funktion:
	- Hvis du vil installere alle tilgængelige opdateringer, skal du klikke på **Installer alle**.
	- Hvis du vil installere en enkelt opdatering, skal du klikke på **Vis detaljer** og vælge en opdatering.
- **10** Når softwareopdateringen er fuldført, skal du frakoble enheden fra din computer.
- **11** Sæt batteridækslet på igen.

Enheden installerer softwareopdateringen.

#### <span id="page-24-0"></span>Tilslutning af enheden til din computer

Før du kan tilslutte enheden til computeren, skal du muligvis fjerne det valgfri holdertilbehør.

- **1** Brug en 5/64 tommers unbrakonøgle til at løsne de fire skruer, der fastgør batteridækslet.
- **2** Fjern batteridækslet, og læg det til side. **BEMÆRK:** Fiern ikke batterierne.
- **3** Tilslut det lille stik på USB-kablet i USB-porten  $\Omega$  på enheden.

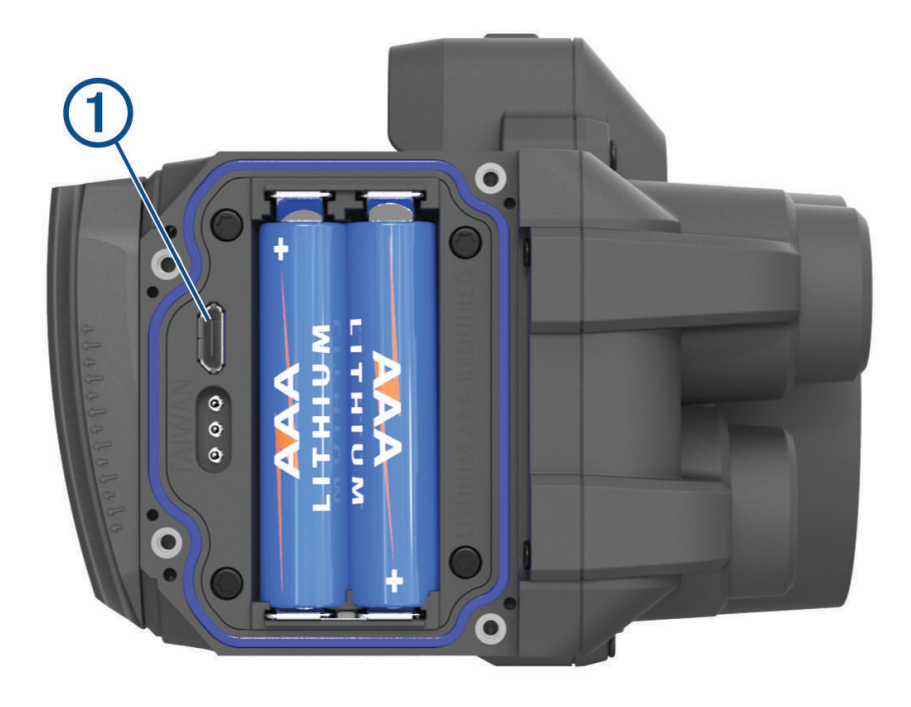

- **4** Tilslut det store stik på USB-kablet til en USB-port på computeren.
- **5** Hvis buesigtet er slukket, skal du trykke på  $\sum$  for at tænde for enheden. Buesigtet går i USB-lagerenhedstilstand.

## Vedligeholdelse af enheden

#### *BEMÆRK*

Undgå hårde stød og hårdhændet behandling, da det kan reducere produktets levetid.

Brug ikke en skarp genstand til at fjerne batteriet.

Undgå kemiske rengøringsmidler, opløsnings- og insektmidler, der kan beskadige plastikkomponenterne og overfladebehandlingen.

Du må ikke opbevare enheden på steder, hvor den kan blive udsat for ekstreme temperaturer i længere tid, da det kan føre til permanente skader på den.

#### Rengøring af enheden

- **1** Fugt en blød, ren og fnugfri klud med rent vand.
- **2** Aftør forsigtigt enheden.

## <span id="page-25-0"></span>Sådan får du flere oplysninger

Du finder flere oplysninger om dette produkt på Garmin webstedet.

- Gå til [support.garmin.com.](http://support.garmin.com)
- Gå til [www.garmin.com/outdoor](http://www.garmin.com/outdoor).
- Gå til [http://buy.garmin.com,](http://buy.garmin.com) eller kontakt din Garmin forhandler for at få oplysninger om valgfrit tilbehør og reservedele.

## **Feilfinding**

#### Anslagspunktet forskydes mellem skud

Der er flere faktorer, der kan medføre variationer for anslagspunktet.

- Kontroller, at de skruer, der forbinder holderen til håndtaget, strammes til den maksimale tilspændingsmomentspecifikation på 6,7 N m (60 lbf-in), og at holderen sidder helt fast på buen. **BEMÆRK:** Overskrid aldrig bueproducentens anbefalede tilspændingsmomentværdier.
- Kontrollér, at hver låseskrue til justeringsknopperne på holderen er spændt til den maksimale tilspændingsmomentspecifikation på 2,2 N-m (20 lbf-in).
- Kontrollér, at du bruger den korrekte pileprofil til den type pil, du bruger.
- Foretag afstandsmåling af dine skud ensartet ved fuldt træk eller i hvile.
- Undersøg din bue, og kontrollér, at alle dets komponenter er i god stand.
- Brug altid ensartet fremgangsmåde ved skydning med bue. Variationer i holdning, grebstryk og placering af hulsigte kan påvirke nøjagtigheden.

#### Enheden viser kun faste sigtepinde

Når batterierne er ved at løbe tør eller ikke opfylder minimumsstrømkravene for laserafstandsmåleren, tillader enheden kun fast sigtepindssigte.

- Kontroller batteriniveauet på de batterier, du har sat i.
- Kontroller, at du bruger AAA-lithiumbatterier.

#### Tips til ensartet afstandsmåling

Hvis du er sportsskytte, kan ensartet afstandsmåling hjælpe med at øge præcisionen.

- Brug afstandsmåleren ensartet, mens du bruger den samme fremgangsmåde (ved fuldt træk eller i hvile).
- Aktiver decimalpræcision (*[Pro-indstillinger](#page-19-0)*, side 16).
- Kontroller, at du retter sigtekornet mod målet, når du udløser afstandsmålingsudløseren.

#### Nulstilling af enheden

Hvis enheden holder op med at reagere, skal du muligvis nulstille den. Dette sletter hverken dine gemte data eller indstillinger.

- **1** Hold  $\sum$  nede i op til 30 sekunder, eller indtil enheden slukker.
- **BEMÆRK:** Hvis enheden ikke slukker, kan du slukke enheden ved at fjerne batterierne.
- **2** Hold  $\sum$  nede i ét sekund for at tænde for enheden.

#### **Indeks**

#### <span id="page-26-0"></span>**B**

- baggrundslys **[11](#page-14-0)** batteri **[19](#page-22-0)** isætning **[4](#page-7-0)** buesigte, bruge **[9](#page-12-0)**
- **C**

computer, tilslutte **[21](#page-24-0)**

#### **D**

data, overføre **[21](#page-24-0)**

#### **E**

enhed, rengøring **[21](#page-24-0)**

#### **F**

faste sigtepinde **[10](#page-13-0), [13](#page-16-0), [14](#page-17-0)** fejlfinding **[17,](#page-20-0) [22](#page-25-0)** forfølgelsestilstand **[15](#page-18-0)**

#### **G**

Garmin Express, opdatering af software **[19](#page-22-0)**

#### **H**

hovedmenu **[11](#page-14-0)**

#### **I**

indstillinger **[15](#page-18-0) –[17](#page-20-0)**

#### **J**

jagttilstand **[11](#page-14-0)**

#### **K**

kalibrering af sigtet **[7](#page-10-0), [9](#page-12-0)** knapper **[3](#page-6-0)** kompas, kalibrere **[17](#page-20-0)**

#### **L**

laserafstandsmåler **[10](#page-13-0)** laserplaceringer **[14](#page-17-0)** lysstyrke **[11](#page-14-0)**

#### **M**

montering af enheden **[5,](#page-8-0) [6](#page-9-0)** måleenheder **[17](#page-20-0)**

#### **N**

niveau **[10,](#page-13-0) [11,](#page-14-0) [18](#page-21-0)** indstillinger **[16](#page-19-0)** nulstilling af enheden **[22](#page-25-0)**

#### **O**

opbevare data **[21](#page-24-0)** opdatere, software **[20](#page-23-0)**

#### **P**

pilprofiler **[12](#page-15-0)** positioner, sende **[14](#page-17-0)**

#### **R**

rengøre enhed **[21](#page-24-0)**

#### **S**

sigte i enheden **[8](#page-11-0), [12,](#page-15-0) [13,](#page-16-0) [15,](#page-18-0) [18,](#page-21-0) [19](#page-22-0)** skuddynamik **[14](#page-17-0), [15,](#page-18-0) [17](#page-20-0)** software, opdatere **[19,](#page-22-0) [20](#page-23-0)** specifikationer **[19](#page-22-0)** tilspændingsmoment **[9](#page-12-0)**

#### **T**

tilbehør **[22](#page-25-0)** tænd/sluk-knap **[7](#page-10-0)**

#### **V**

vandtæthedsklasse **[19](#page-22-0)** videodemonstrationer **[1](#page-4-0)**

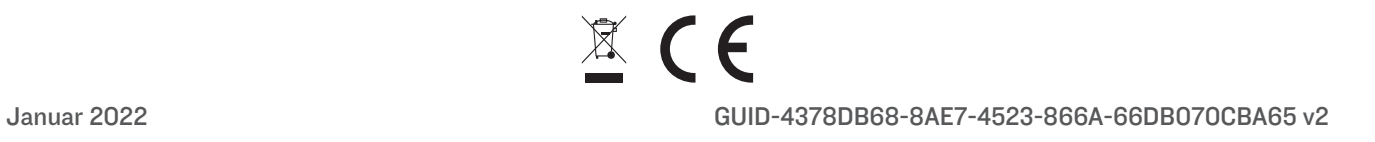